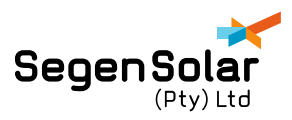

## APPLICATION NOTE: KODAK USER SETTINGS

The following application note will guide you on how to identify and resolve the error 61 on the Kodak inverters when paired with a Pylontech battery.

Due to the ongoing chip shortage and the ongoing pandemic. Pylontech and Kodak was forced to change certain chips which caused compatibility issues.

The following is recommended as a solution if you have error 61 on your Kodak inverter when paired with a Pylontech battery.

Following Pylontech batteries are affected:

- US2000C
- US3000C
- UP5000
- BL3.6

The Pylontech batteries can be identified by the first three digits of the serial number on the battery. If the serial number starts with the following:

- KXX
- HXX
- PXX

Where XX can be either 21 or 22

Alternatively, the battery can be identified by the serial number sticker on the front of the battery instead of the top:

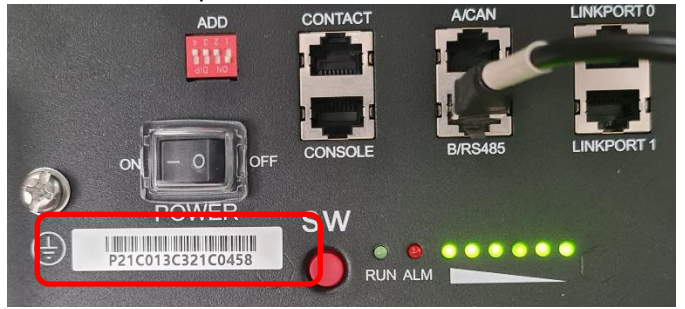

The following inverters are affected:

- OG-PLUS5.48
- OG-7.2
- OGS5.6

To identify if your specific inverter is affected, please take a look at the U2 version of the firmware. This can be done on the main screen and pressing the down arrow button until you see U2: (firmware version). The following firmware versions are affected:

- OG-PLUS5.48 U2: 102.71
- OG-7.2 U2: 112.14

• OGS5.6 – U2: 36.01(Please note the 3 dots in the middle between the numbers 36 and 01) Once you have identified that your product is affected, please follow the following steps.

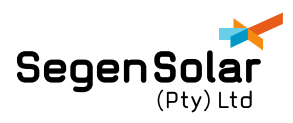

- 1. Enter the programming menu on the Kodak inverter and navigate to setting 05. To navigate the menu please consult the user manuals:
	- a. [OGS5.6](https://portal.segensolar.co.za/reseller/docs/OGS5.6.pdf) Page 15
	- b. [OG-PLUS5.48](https://portal.segensolar.co.za/reseller/docs/Axpert-KING-manual-NEW.pdf) Page 14
	- c. [OG-7.2](https://portal.segensolar.co.za/reseller/docs/OG3.6-OG7.2.pdf) Page 16
- 2. Change setting 05 to USE
- 3. Next, we want to change the bulk charge, float charge and cut-off voltage. These are settings 26, 27 and 29 respectively. Please change the values as stated in the table below depending on which battery is installed:

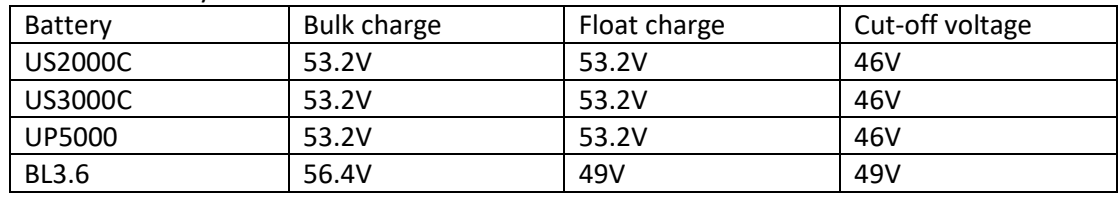

4. Your system will now function as normal. Segen Solar will contact you once the firmware issue has been resolved.